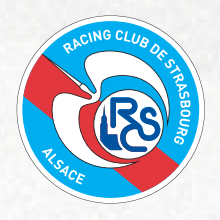

## STEPS TO DOWNLOAD YOUR E-TICKET

## 1. SIGN IN

Scan this QR code to log in to your account at **https://billetterie.rcstrasbourgalsace.fr/**

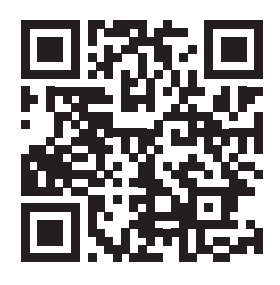

Fill in your credentials - account name and password :

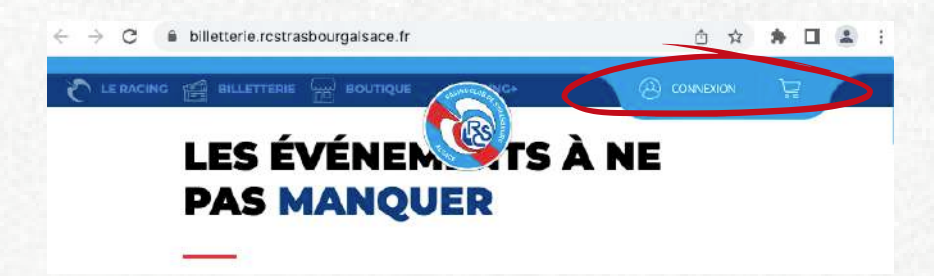

# 2. MY ORDERS

Go to **MY ORDERS ('MES COMMANDES')**, select the order you wish to edit :

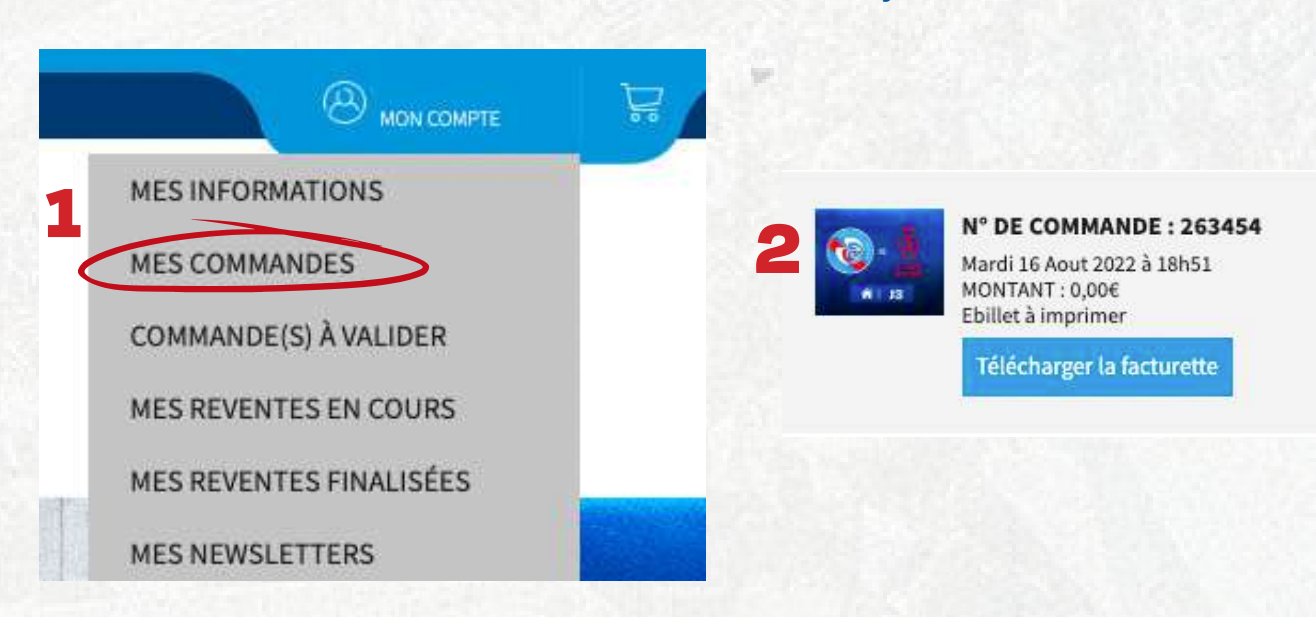

# 3. ASSIGN

For each seat you have booked click on **ASSIGN ('ATTRIBUER')**, to add some information about the recipient of the ticket.

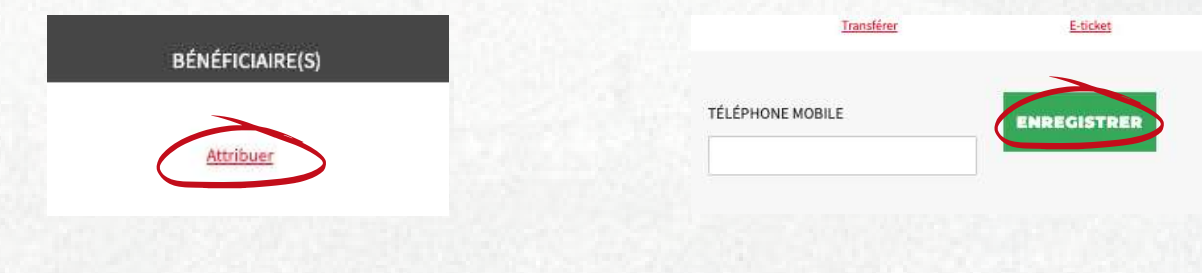

## 4. E-TICKET

The ticket will then be available to be either downloaded **(click on E-TICKET)** or directly transferred by email **(click on TRANSFER 'TRANSFERER')**

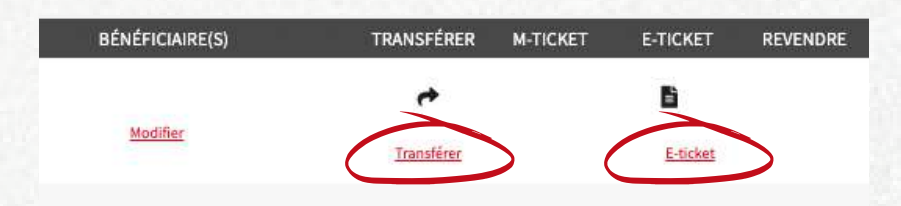

The **E-TICKET** must be printed on white **A4 PAPER.** Opt for the **M-TICKET** for a 100% **DIGITAL VERSION.**

#### THE RC STRASBOURG TICKETING DEPARTMENT Email : billetterie@rcstrasbourg.eu

# ENJOY THE MATCH !